# **H1 Handy Recorder** *The basics*

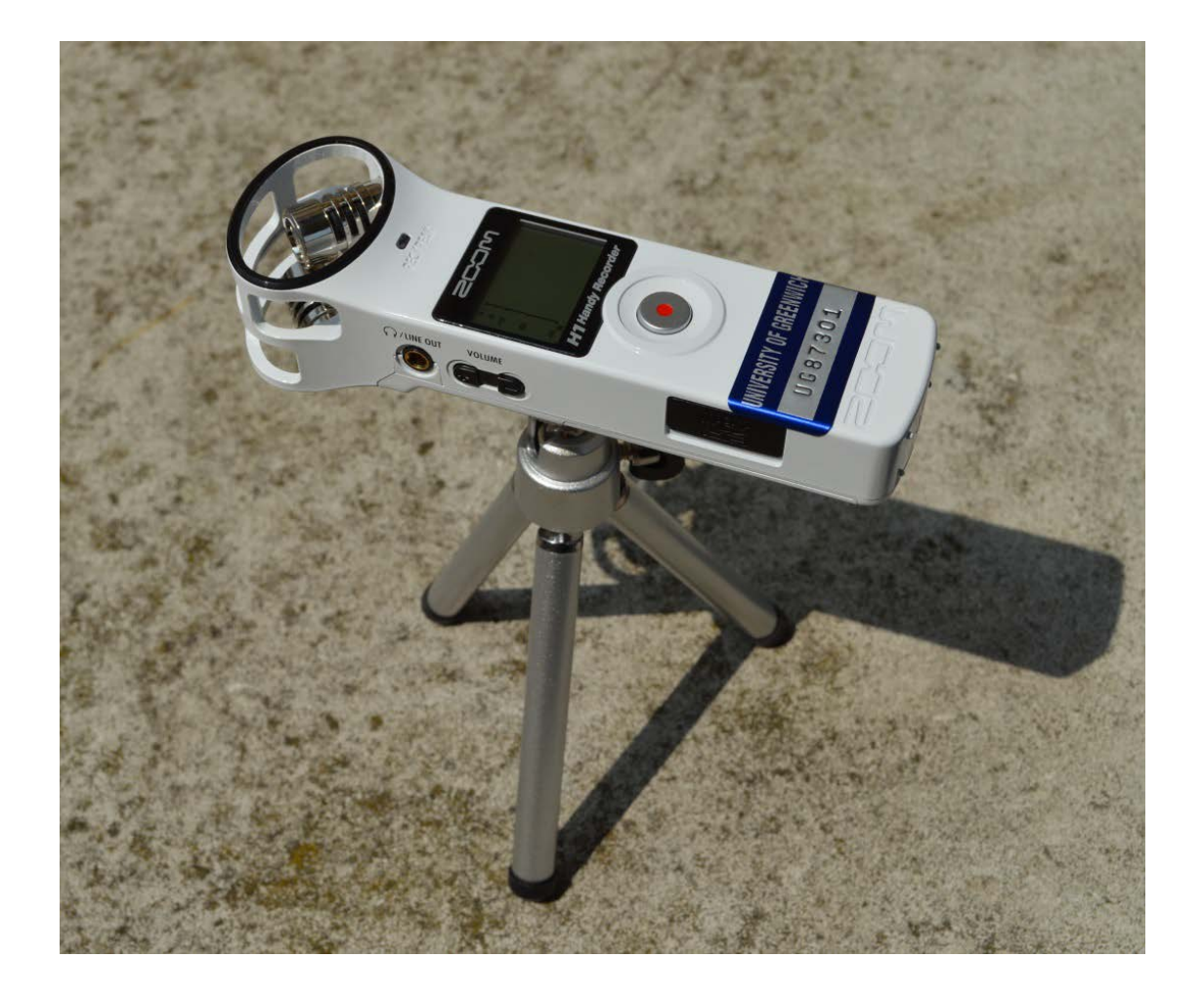

*University of Greenwich*

## **1) Inserting the battery and the memory card**

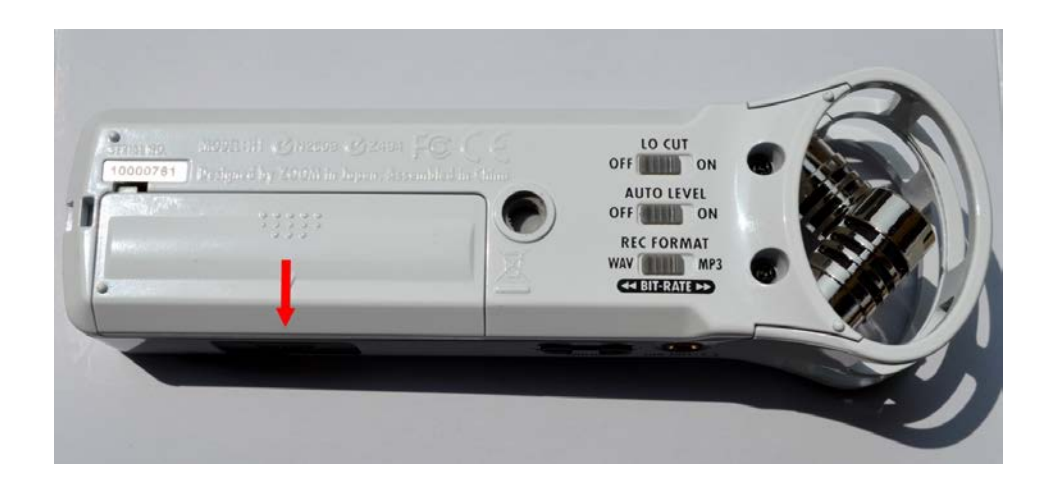

Open the case while pressing here and then insert the battery respecting the +/- orientation.

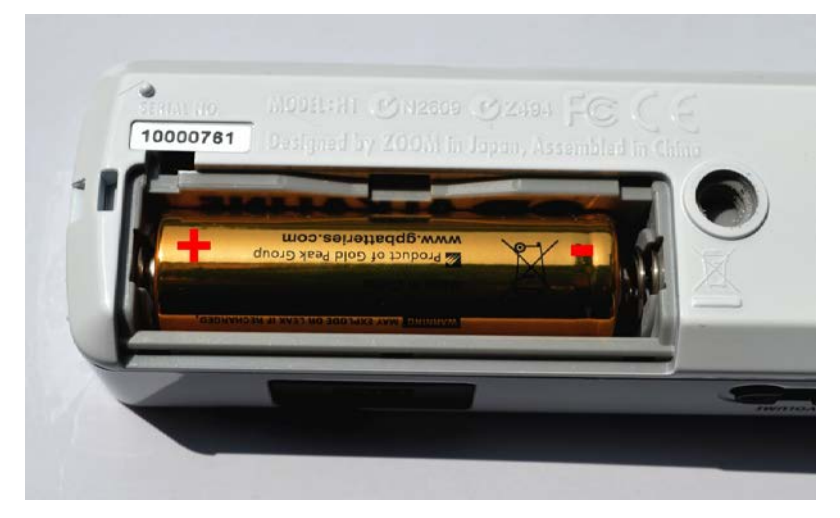

Insert the microSD card respecting the orientation.

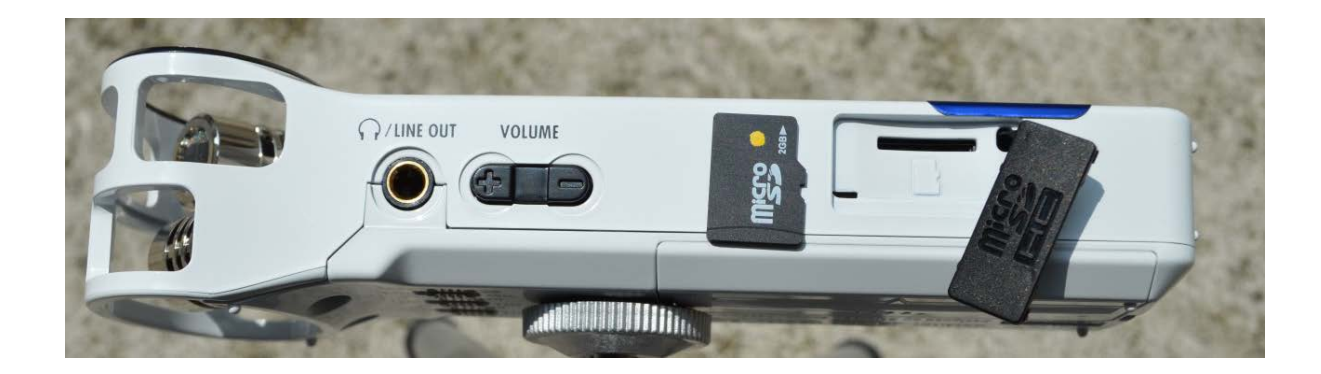

## **2) Turning the power on/off**

To turn the unit **ON**, slide the power switch down for about 1 second. To turn the unit **OFF**, slide the power switch down for about 1 second again.

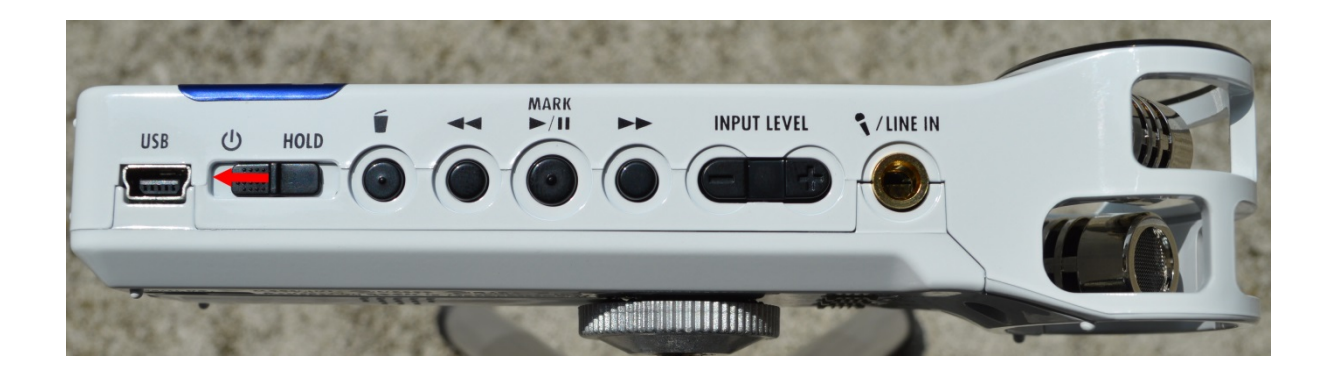

## **3) Disabling the buttons**

The buttons can be disabled to prevent recording for being stopped accidentally, for example.

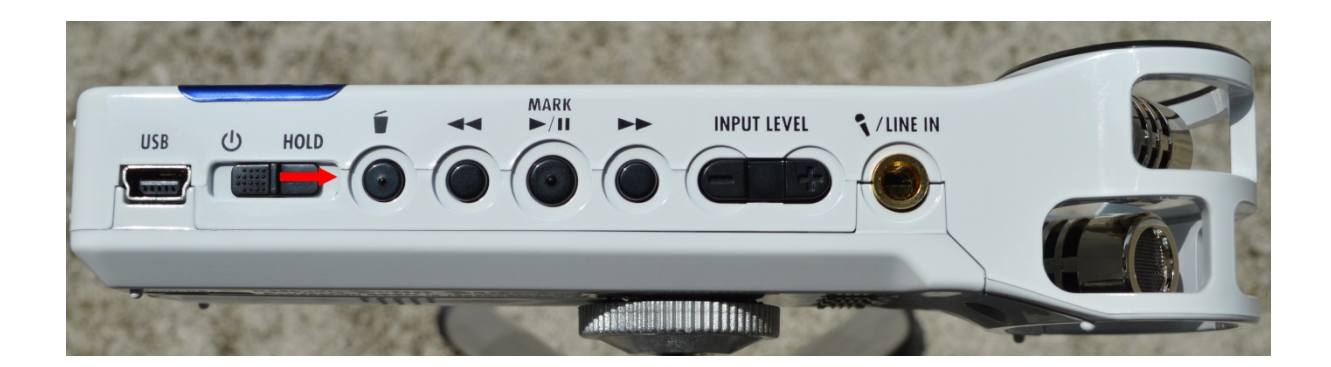

To disable the buttons, slide the power switch upward to HOLD.

To enable use of the buttons again, slide the power switch back to the middle position.

#### **4) Setting the date and time**

Turn the power on while pressing the **REC** button. Then use ◄◄/►► to set the value, ►/<sub>II</sub> to move to the next item, and the REC button to return to the previous item.

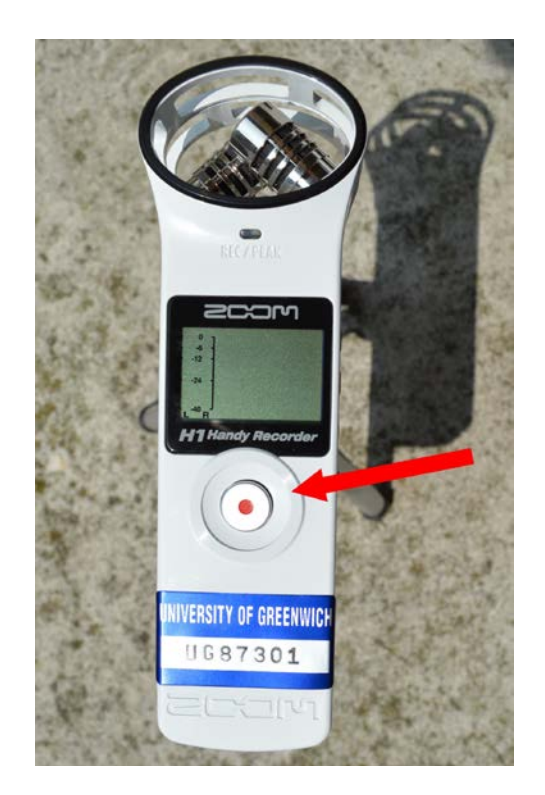

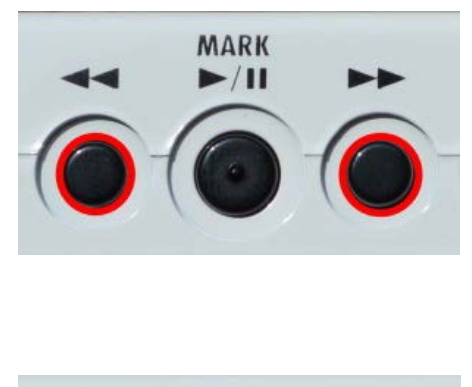

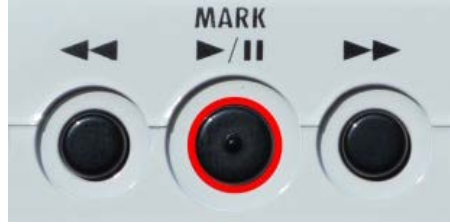

## **5) Options**

*a. Reducing noise*

The lo cut filter can be turned **ON** or **OFF**. When **ON**, the sound of wind and other noise can be reduced.

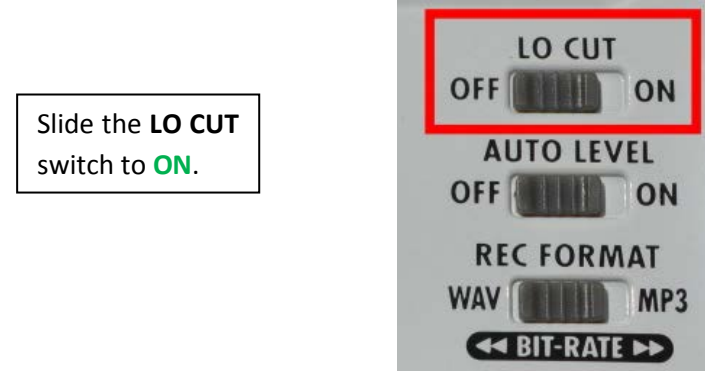

*b. Adjusting the input level*

Use the **+/- INPUT LEVEL** buttons to adjust the level.

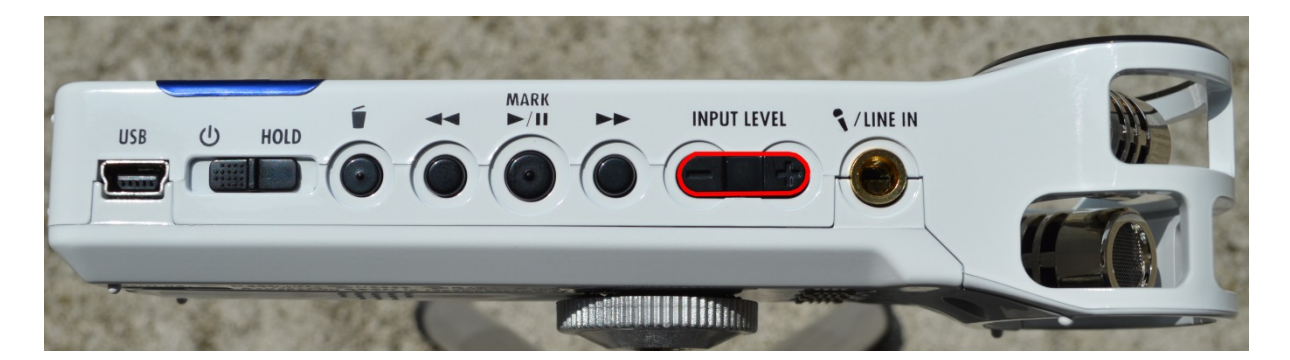

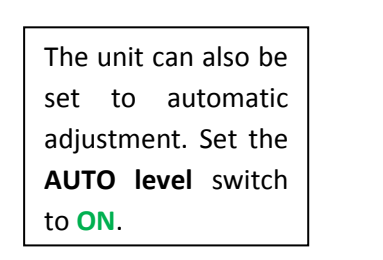

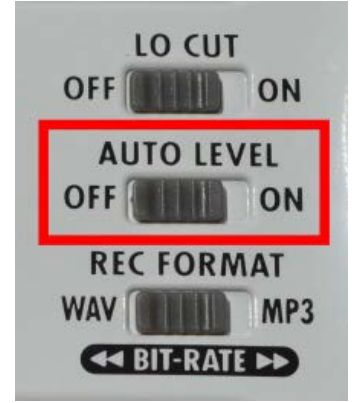

#### *c. Adjusting the output level*

Use the **+/- VOLUME** buttons to adjust the output level (volume) from the line/headphones output jack and built-in speaker.

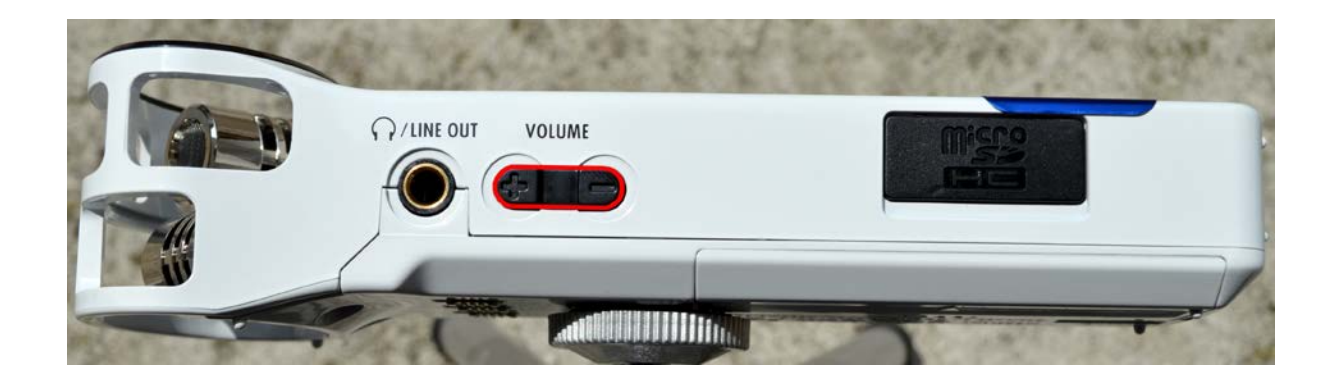

#### *d. Setting the recording format*

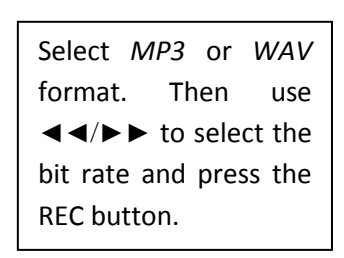

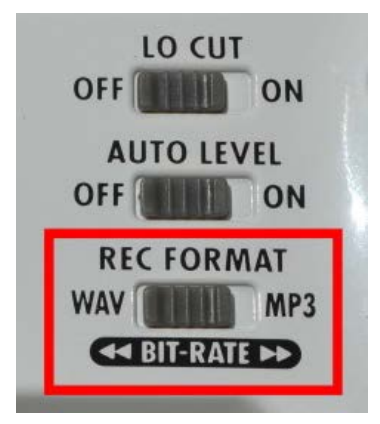

#### **10) Recording and adding track marks**

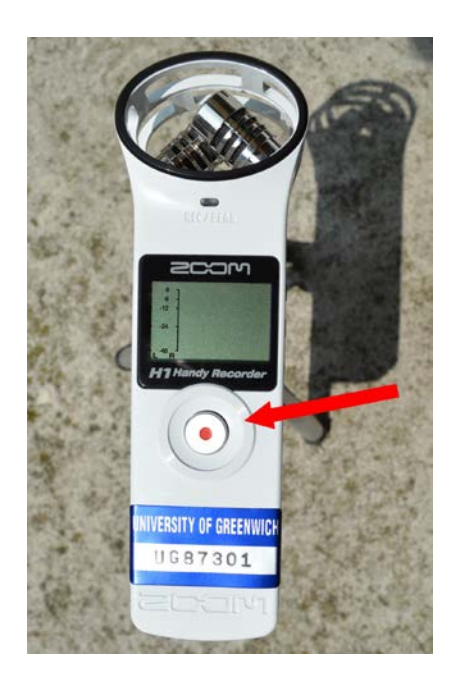

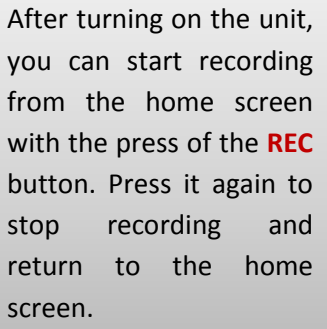

You can add track marks to a recording, when the recording format is set to WAV. During recording, press ►/|| to add a mark at that time.

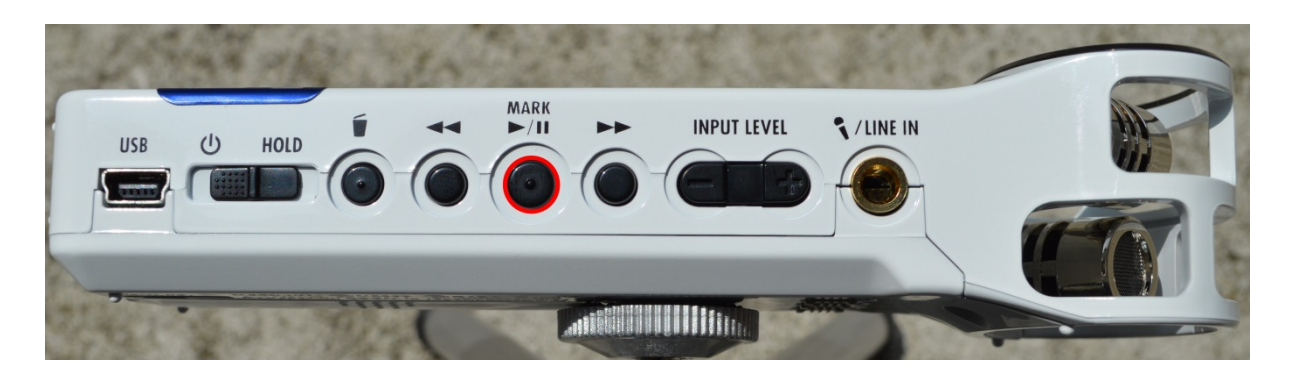

## **12) Play and delete**

Press ►/ || to play the last recorded file.

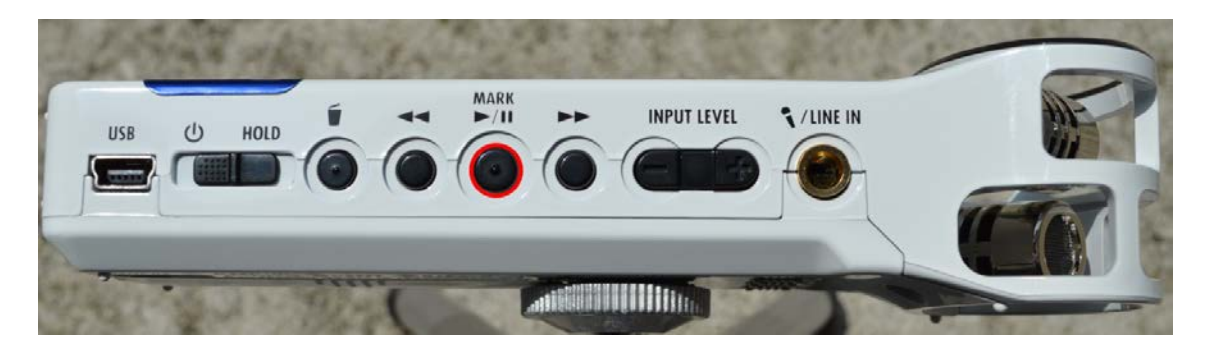

The remaining playback time appears on the screen.

You can select files with ◀◀/►►, pause/resume with ►/|| and return to the home screen with the **REC** button.

To delete a recorded file, press the erasing button during playback of the file you want to delete, and press the **REC** button to confirm. Press any other button to cancel.

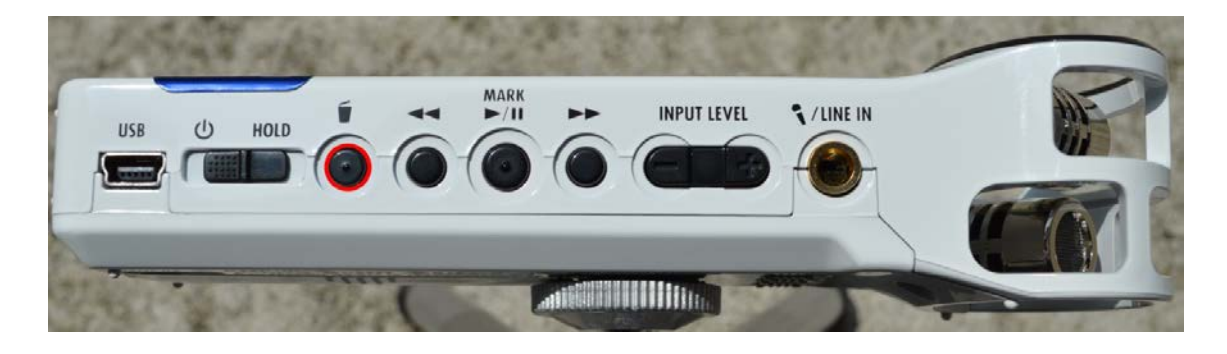

#### **14) Formatting microSD cards**

If a microSD card that is not properly formatted is inserted into this unit, the format configuration screen opens.

 turning the power **ON**.You can also open this screen by pressing the erasing button while

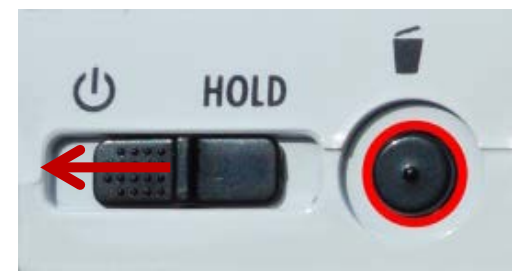

Press the **REC** button to format the card. Press any other button to cancel.

## **15) Accessories**

#### *a. Adjustable tripod stand*

The tripod is used to support the weight and maintain the stability of the microphone. This could reduce the annoying noise.

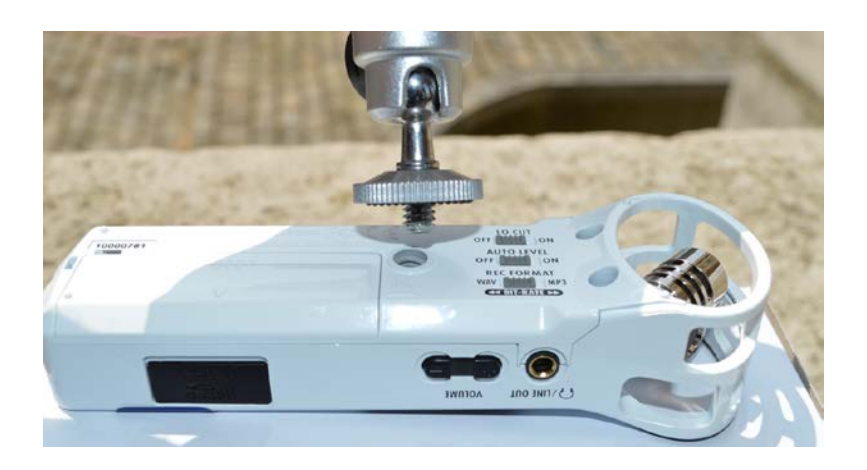

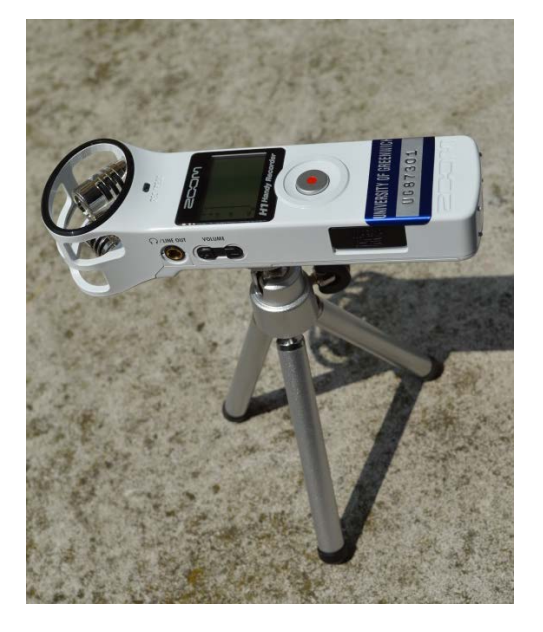

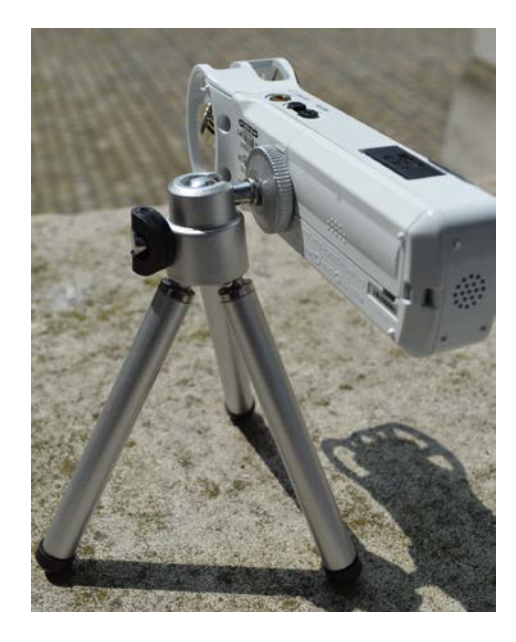

#### *b. Windscreen*

The windscreen is placed over the microphone to minimize wind noise.

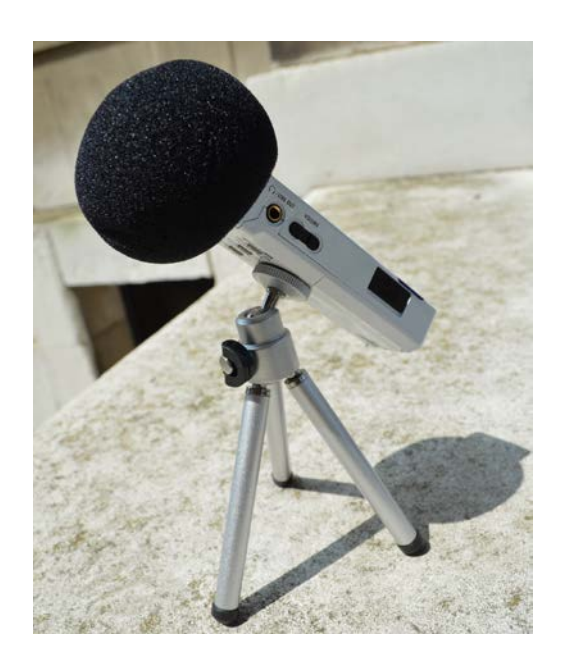

#### *c. Mic clip adapter*

The mic clip adapter is useful for the user to hold the microphone easily.

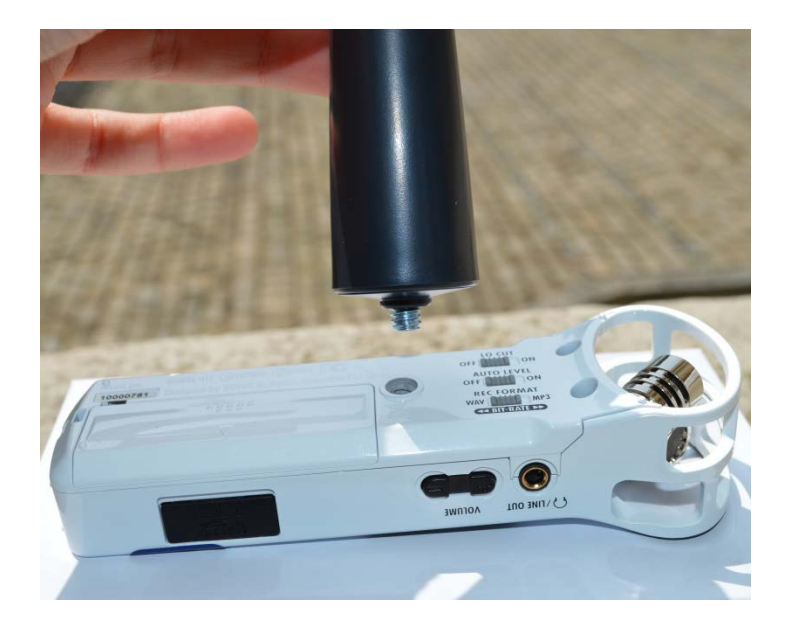

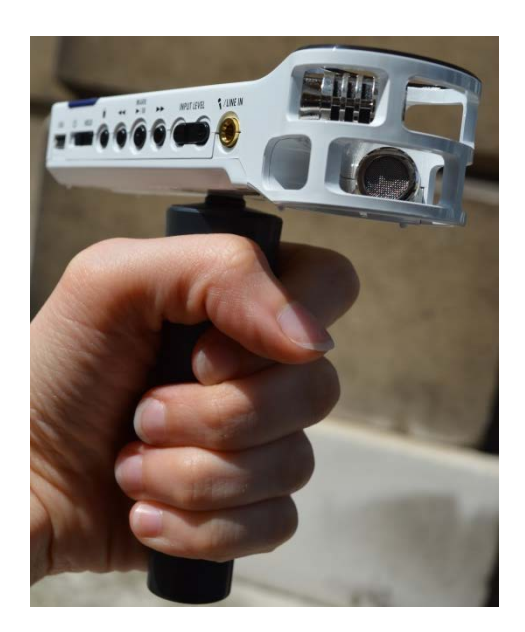

#### *d. USB cable*

With this unit's power off, connect it to a computer running Windows or Macintosh OS using a USB cable. This allows the unit to be used as a microSD card reader.

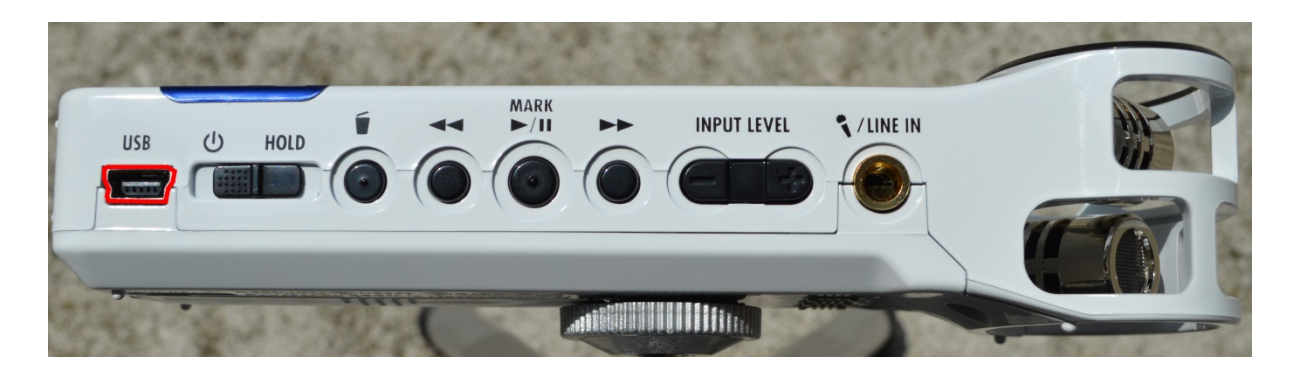

You can also get the recorded files using the microSD adapter.

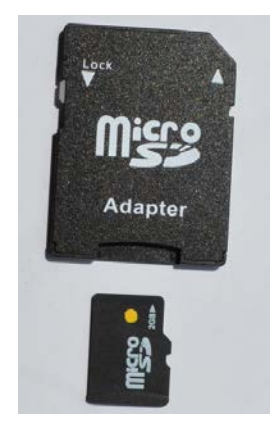

#### **16) Resources**

You can consult the reference manual, from which this tutorial is inspired:

→ [http://www.american.edu/soc/resources/upload/E\\_H1.pdf](http://www.american.edu/soc/resources/upload/E_H1.pdf)

Here you can find a video of presentation:

→ <http://www.youtube.com/watch?v=cLvESdlgHAk>

And here is a video of some tests and demos:

→ <http://www.youtube.com/watch?v=O6pKOcp2xG0>

WAV or MP3 ? Here is an explanation of the main differences between these formats:

→ <http://www.freestockmusic.com/audio-formats/>